# <span id="page-0-0"></span>Hydroinformatik I - WiSe 2021/2022 HyBHW-S1-01-V3: Werkzeuge

Prof. Dr.-Ing. habil. Olaf Kolditz

 $1$ Helmholtz Centre for Environmental Research - UFZ, Leipzig

 $2$ Technische Universität Dresden – TUD, Dresden

<sup>3</sup>Center for Advanced Water Research – CAWR <sup>4</sup>TUBAF-UFZ Center for Environmental Geosciences – C-EGS, Freiberg / Leipzig

Dresden, 29.10.2021

K ロ ⊁ K 倒 ≯ K ミ ⊁ K ミ ≯

ŧ

### Fahrplan für heute ...

1. Rückblick letzte Veranstaltung (HyBHW-S1-01-V1/2: Intro/Hydroinformatik)

- 2. OPAL (Freigabe für registrierte Nutzer)
- 3. HA01: Tools: Compiler-Installation (MinGW) + Ubung
- 4. Tools: Python (HA02)
- 5. Ihre Fragen

6. Ausblick auf die n¨achste Veranstaltung (HyBHW-S1-01-V4: Datentypen)

メロトメ 伊 トメ ミトメ ミト

É

## Tools

- 1. Software
- 2. Compiler / Interpreter
- 3. Dokumentation (Repositories) / Visualisierung

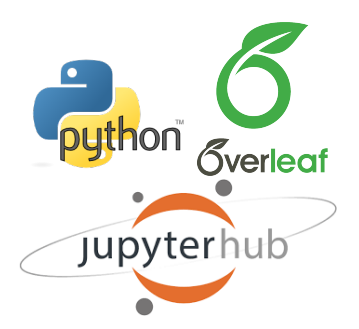

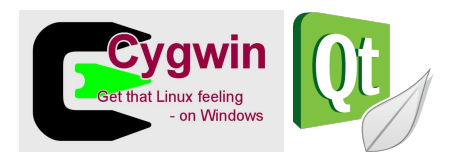

- Editor: Notepad++, ...
- Compiler: Qt, ...
- Skripte: Python (Jupyter), ...
- Visualisierung: ParaView, ...

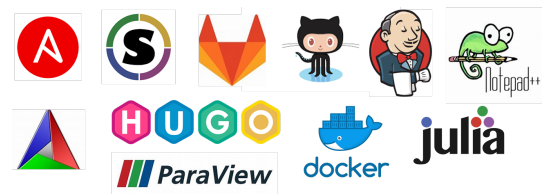

K ロ ⊁ K 倒 ≯ K ミ ⊁ K ミ ≯

É

## **OPAL**

### Freigabe für registrierte Nutzer

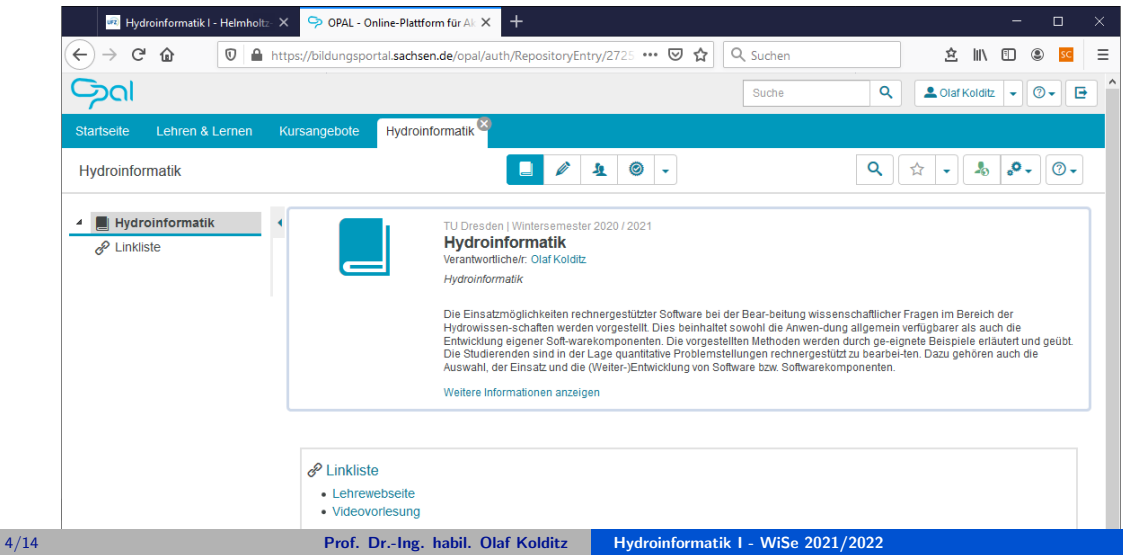

# **Übung** Compiler Installation

 $\blacksquare$  EX01

 $A \Box B$   $A \Box B$   $B$   $C \Box B$ 

# C++ Compiler Installation

MinGW

- Anleitung für die Installation (siehe Lehre-Webseite), automatischer Download: [https://www.ufz.de/export/data/2/244688\\_mingw-installation-2020.pdf](https://www.ufz.de/export/data/2/244688_mingw-installation-2020.pdf)
- ' Voting (als Chat (privat)):
	- $\blacksquare$  "+": hat funktioniert
	- $\blacksquare$  " $\mathcal{H}$ ": hat noch nicht ganz funktioniert, weiß aber im Prinzip, wie es geht
	- ' "-": hat nicht funktioniert, weiß nicht wie es funktioniert
- >> Übung: EX01 (von der Webseite runter laden, später machen wir dies über GitHub)
- ' DOS Kommandos / BATch Befehle: [https://www.script-example.com/themen/cmd\\_Batch\\_Befehle.php](https://www.script-example.com/themen/cmd_Batch_Befehle.php)

**K ロ ▶ K 御 ▶ K 唐 ▶ K 唐 ▶** 

 $2Q$ ミー

# $C++$  Compiler Installation

Ubung EX01: Source code ¨

```
1 # include < iostream >
2 using namespace std ;
3 int main ()
4 {
5 std :: cout << " Hallo C++ World , heute ist der 06.11.2020 und die US -
     Praesidenten - Wahl ist immer noch nicht entschieden ..." << std ::
     endl ;
6 return 0;
7 }
```
**Listing:**  $C++$  example of a main function

K ロ ▶ K 御 ▶ K 唐 ▶ K 唐 ▶ ...

 $E = 990$ 

C++ Compiler Installation Ubung EX01: Step-by-step ¨

### **BET** Eingabeaufforderung  $\checkmark$  $\Box$ Microsoft Windows [Version 10.0.18363.1082]  $\lambda$  $(c)$  2019 Microsoft Corporation. Alle Rechte vorbehalten. C:\Users\okolditz>g++ g++: fatal error: no input files compilation terminated. C:\Users\okolditz>cd C:\User\02\_TUD\24\_WiSe2021\EXERCISES\c++\EX01-main-function C:\User\02 TUD\24 WiSe2021\EXERCISES\c++\EX01-main-function>g++ main.cpp C:\User\02 TUD\24 WiSe2021\EXERCISES\c++\EX01-main-function>a Hallo C++ World, heute ist der 06.11.2020 und die US-Pr nsidenten-Wahl ist immer noch nicht entschieden ... C:\User\02\_TUD\24\_WiSe2021\EXERCISES\c++\EX01-main-function>  $\checkmark$

メロメ メタメ メミメ メミメー

唐山  $2Q$ 

# C++ Compiler Installation

Übung EX01: BATch file

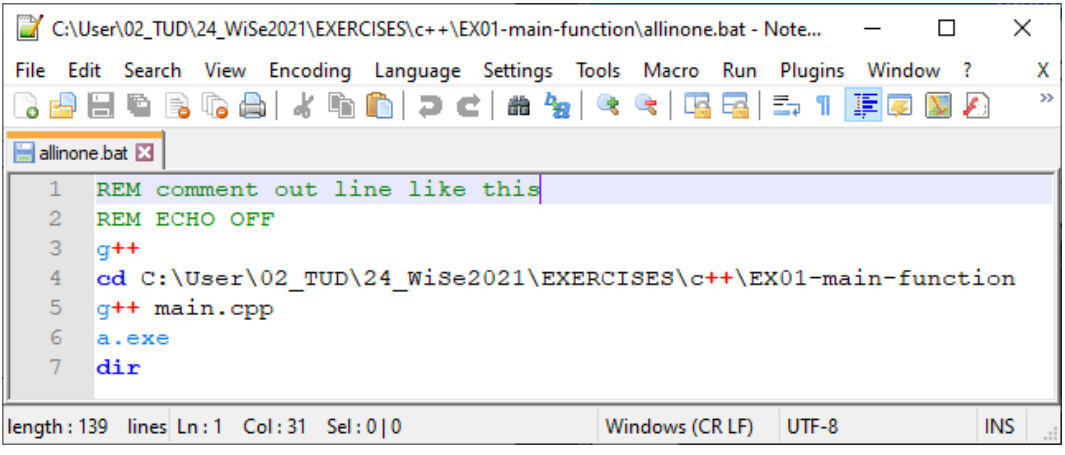

メロメメ 御 トメ 君 トメ 君 ト

 $E$   $\Omega$ 

### GitHub

- ' "GitHub ist ein netzbasierter Dienst zur Versionsverwaltung für Software-Entwicklungsprojekte ..."
- ' Webseite: <https://github.com/>
- ' Vorteil: Webbasiert (und damit Plattform-unabhängig)
- ' ... wir nutzen GitHub zum archivieren unserer Übungen ( $>>$  Demo)
- ' Webseite:

<https://github.com/OlafKolditz>

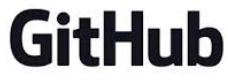

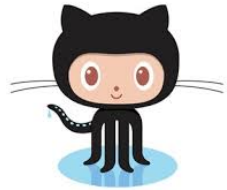

 $\leftarrow$   $\Box$ 

メ御 トメ ミトメ ミト

É

## Python: Webseite

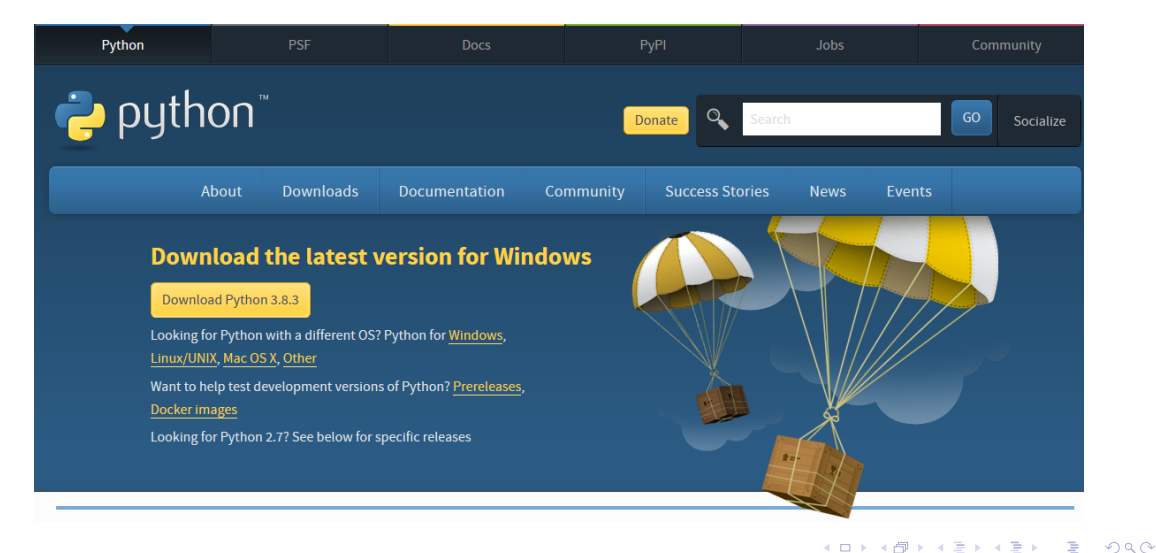

# Python

- ' "Python is a programming language that lets you work more quickly and integrate your systems more effectively."
- ' Webseite: <https://www.python.org>
- Vorteil: funktioniert auf allen Rechnern ( $\gg$ Demo)

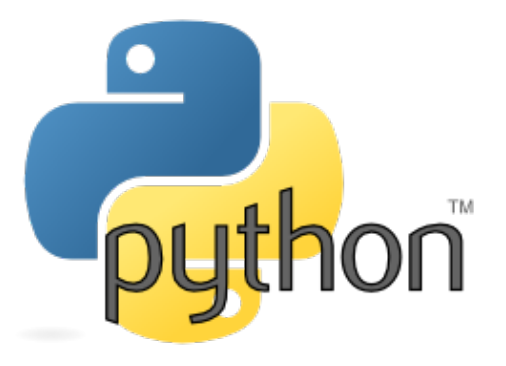

4 0 8

→ 伊 ▶ → 君 ▶ → 君 ▶

É

# Python: Ploting (matplotlib)

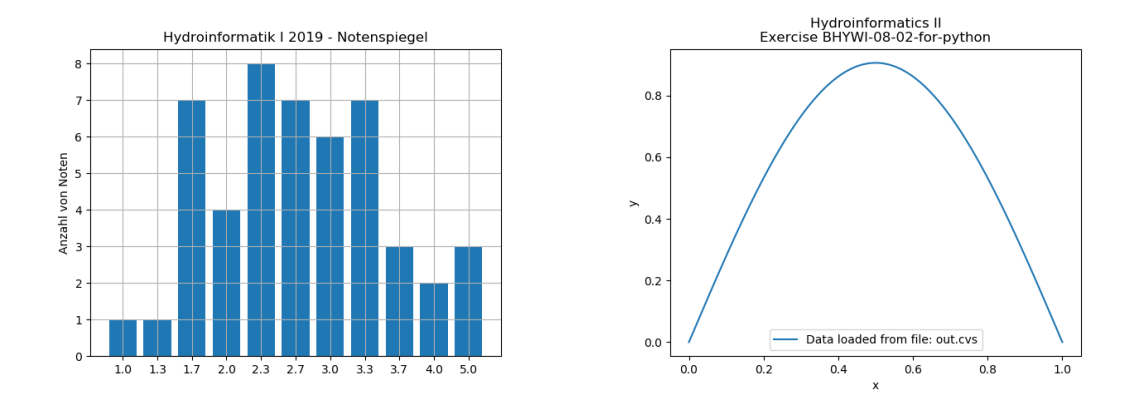

メロメ メタメ メミメ メミメー

 $\equiv$  990

# <span id="page-13-0"></span>Python: Ploting (matplotlib)

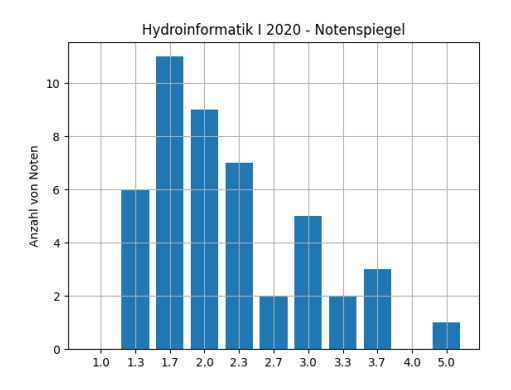

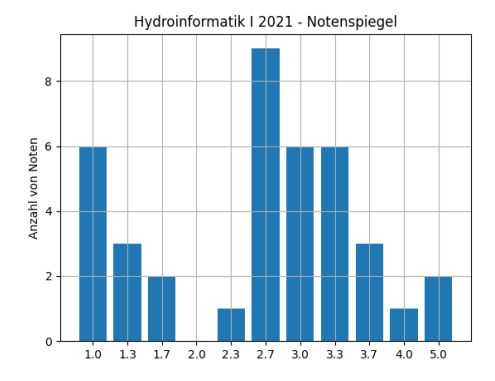

Figure: vor Corona **Figure: vor Corona** Figure: während Corona

メロメ メタメ メミメ メミメー  $\equiv$   $\Omega Q$